# Manually Importing A Dataset

# Montana Data Portal

What types of files can be imported? (For Importing a dataset step by step instructions, navigate to page 7)

#### **Import a Data File:**

- 1. .csv (csv output from an excel file) **(Recommended format)**
- 2. .xls (Excel 97 and later)
- 3. .xlsx (2007 and later)
- 4. .tsv

Please Note: .csv is the optimal file format for upload. If you experience an error while importing a .xls or .xlsx file, try saving as a .csv to eliminate Excel formatting that can sometimes cause errors.

#### **Upload a Non-Data File:**

1. Any file type

#### **Import Geospatial Data:**

- 1. .zip [\(shapefiles;](http://en.wikipedia.org/wiki/Shapefile) the following files are required: .shp, .shx, .dbf, .prj)
- 2. .kml (We do not support multiple features in a single layer. Technical terminology: we do not support heterogeneous children inside a multi-geometry tag)
- 3. .kmz (this a zipped .kml and follows the same import rules as above)

#### **Link to External Data:**

1. URL

#### **Connect with an ESRI Map Layer:**

- 1. URL to the RESTful endpoint for an individual map layer on an ArcGIS Server version 10.0 or above.
- 2. Currently our platform supports Web Mercator projections via ESRI Extensions and will not convert other projections types.

# **Import Detected and Supported Field and Column Types**

There are many other data types that we support but you'll have to either convert your columns after import or enter the data manually.

The following types are supported:

## **Plain Text**

UTF-8 encoded text (generally alphanumeric text). Our system assumes that there is no text formatting.

#### **Formatted Text**

UTF-8 encoded text that may contain html.

#### **Numbers, Money and Percent**

For numbers we directly use Java's BigDecimal parsing.

For negative numbers, the format should **not** contain any commas. *-10000* will be read correctly but *-10,000* will not.

A percent can be either a number preceded or followed by a percent (%) sign or just a number. Percentages aren't in the range 0.0 to 1.0 like they are in Excel. A percentage input of "*42.0*" is idiomatically "*42.0%*".

Money can be either a number preceded with a dollar sign (\$ -- more currency symbols soon) or just a number. For negative monetary values, either a negative sign or a set of parentheses are acceptable: e.g. *\$-42.21*, *(\$42.21)*, *-\$42.21* or *(42.21)*.

# **Dates & Time / Date & Time (with timezone)**

Dates are parsed by default in the American/Pacific (PST) timezone. You can explicitly specify a timezone by using the supported [ISO 8601](http://en.wikipedia.org/wiki/ISO_8601) subset. A 'Z' character is UTC, otherwise the offset is *[+-]HH:mm*.

For inputs that don't specify a time of date, the resulting time is undefined. In other words, don't rely on it being anything consistent.

The accepted input formats are:

#### **Supported ISO 8601 Subset**

- *yyyy-MM-dd['T']HH:mm:ssZ* (e.g. "*1920-01-22T00:00:00Z*", "*1920-01- 22T00:00:00-10:00*", or "*1920-01-22 00:00:00Z*")
- *yyyy-MM-dd['T']HH:mm:ss* (e.g. "*1920-01-22T00:00:00*" or "*1920-01-22 00:00:00*")
- *yyyy-MM-dd['T']HH:mm* (e.g. "*1920-01-22T00:00*")
- *yyyy-MM-d*d (e.g. "*1920-01-22*")

#### **Supported non-ISO Dates**

For dates other than the ISO subset we accept a date, optionally followed by a time, i.e. *(date)[ (time)]*

Non-ISO dates are always parsed in the American date format locale (i.e. month, day, year). Months and days can be either single or double digit and may or may not be led with a '0'. Years can be either four digits (preferred) or two. If a year is two digits it will be assumed to be between 1951 and 2050: i.e. *1/2/75* would be January 2nd 1975, but *1/2/49* would be January 2nd 2049.

The accepted input formats are:

- *MMM d, yyyy* (e.g. "*Jan 4, 1982"*)
- *MMM d, yy* (e.g. "*Jan 4, 82*")
- *MMMM d, yyyy* (e.g. "*January 4, 1982*")
- *MMMM d, yy* (e.g. "*January 4, 82*")
- *M-d-yyyy* (e.g. "*1-4-1982*")
- *M/d/yyyy* (e.g. "*1/4/1982*")
- *M.d.yyyy* (e.g. "*1.4.1982*")
- *M-d-yy* (e.g. "*1-4-82*")
- *M/d/yy* (e.g. "*1/4/82*")
- *M.d.yy* (e.g. "*1.4.82*")

# **Location Columns**

Location columns are a "composite" column that's created by appending multiple values together. We accept the following types of location data for geo-location:

#### **Example of Excel:**

Example of the imported results, including what the data syntax looks like in Excel and when Imported.

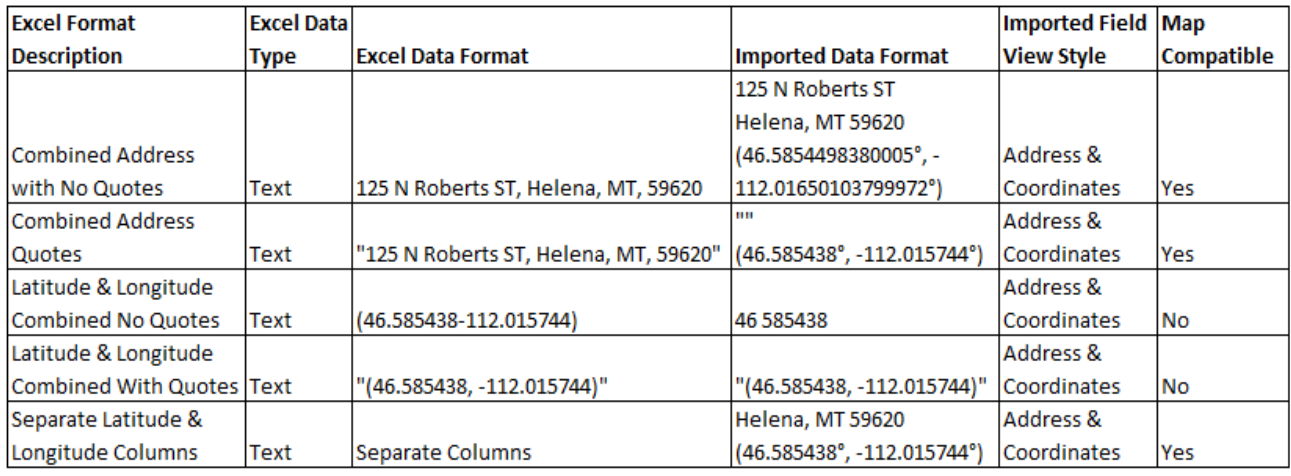

#### **Example of CSV:**

Example of the imported results, including what the data syntax looks like in CSV format and when imported.

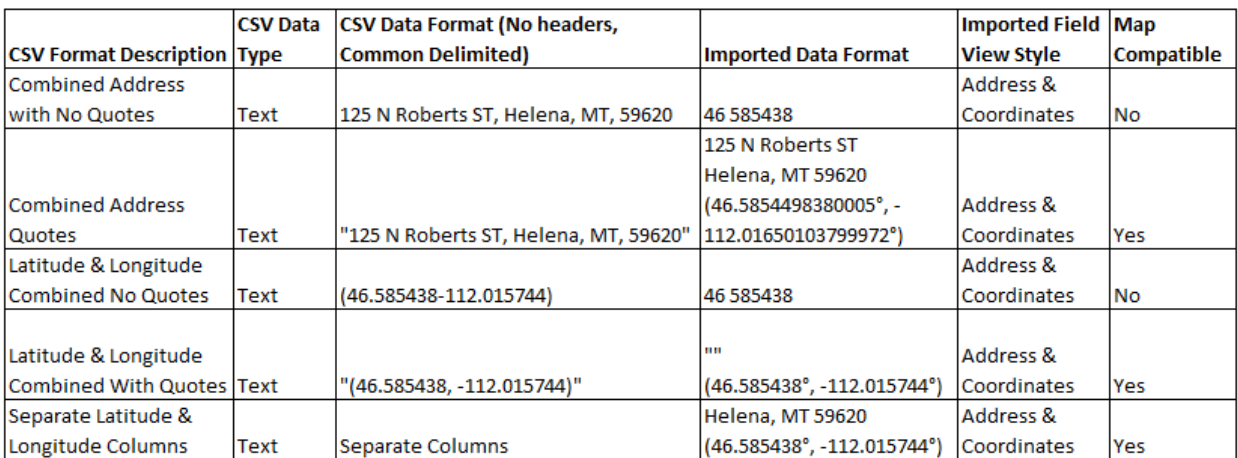

.

# **Recommended Location Format:**

- 1. Separate Columns for Street Address (US only). (In Excel and CSV as text fields) **Full Street Address** | City | State | Zip 125 N Roberts ST | Helena | MT | 59620
- 2. Separate Latitude and Longitude columns. (In Excel and CSV as text fields)

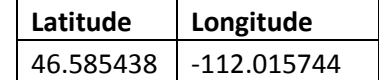

Make sure that your values are in decimal degrees, and that you use "negative" longitude degrees for "degrees west".

#### **Website Links/URLs**

URL's support two different input formats. Only three URL schemes are acceptable: ftp, http, and https. We use a custom regular expression to validate URLs. It should accept just about anything that you throw at it, but there's always a chance that it's missed something.

- 1. *<a href="[http://www.socrata.com/"](http://www.socrata.com/%22)>Socrata</a>*
- 2. *<http://www.socrata.com/>*

#### **Emails**

Three different input formats are acceptable for emails.

- 1. *<a href="mailto:[sam.gibson@socrata.com](mailto:sam.gibson@socrata.com)">Sam Gibson</a>*
- 2. *[sam.gibson@socrata.com](mailto:sam.gibson@socrata.com)*
- 3. *Sam Gibson <[sam.gibson@socrata.com](mailto:sam.gibson@socrata.com)>*

Nearly all emails should work, though technically for performance' sake we only support a subset of the RFC regex for emails. If there's a specific email or set of emails that's causing you a problem, please feel free to submit a support ticket and we'll fix it.

#### **Checkboxes**

Valid false values: Valid true values:

- *0 1*
- *f t*
- *false true*
- *n y*
- *no yes on*
- *off*

#### **What data types are available after import?**

There are some file types that we do not handle during import, but you can add to your dataset after you have imported the file.

#### **Phone**

Number. We do not do validation to confirm if it is a valid phone number or format.

#### **Multiple Choice**

You can pre-enter values that a user can select from a drop-down.

#### **Photo (Image)**

Accepted file formats: .jpg, .png, .gif

#### **Document**

We accept any file type

# How to Manually Import a Dataset:

Select the **Import a Data File** option.

**Design from Scratch:** Choose this if you don't have a data file to import yet. You will be able to define a dataset schema and input the data later online.

**Import a Data File:** Choose this if you already have a data file on your computer which you wish to import. There are four file types allowed - .csv, .xls, .xlsx and .tsv.

**Upload a Non-Data File:** If your data file is not in any of the four allowed formats, such as a PDF or an image file, you are still able to host it on the data portal via this option. Note that though the file which still be searchable, it cannot be interacted with as with the other four file types.

**Link to External Data:** Choose this is you want to link to data hosted on another site. This data will not be imported.

**Import Geospatial Data** and **Connect with an ESRI Map Layer** are detailed in Maps section under 'Visualization Tools'

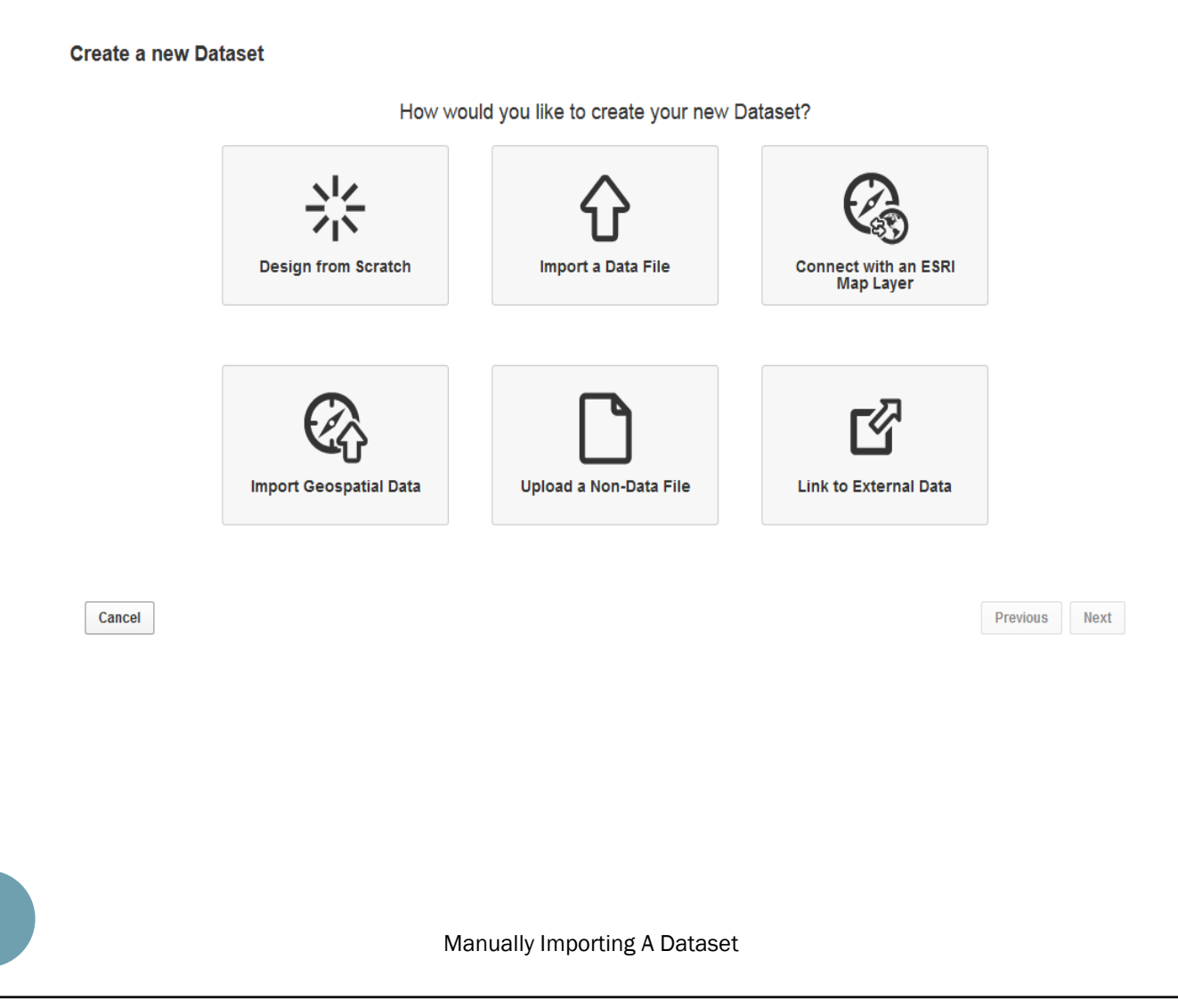

Select where the File is stored. For this example select '**On my computer'** 

Where is this file located?

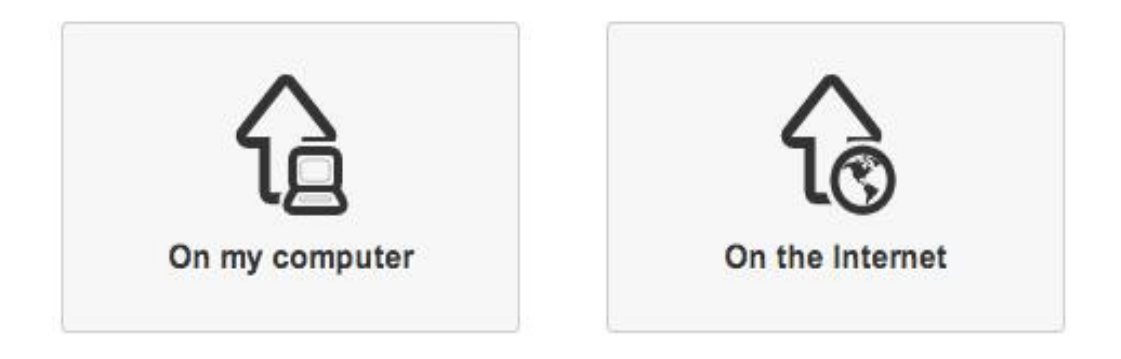

If you select this option, you will be prompted to select the file from your machine. Select Upload file button, navigate to the file location, and select the file

Please choose a file to import

Upload a file No file selected yet.

Supported formats are .csv, .tsv, .xls, and .xlsx.

*If you select 'On the internet': Choose this if your data lives on the internet in .csv, .xls, .xlsx or .tsv, and you have the HTTP(S) URL to it.*

*If you select this option, you will next be prompted to provide this URL:*

Please indicate where your data file lives.

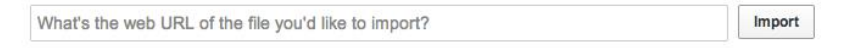

Supported file types are CSV, TSV, and Excel. Supported protocols are HTTP and HTTPS.

This stage allows you to review the columns of data which are being imported and the overall schema of the dataset, including the column ordering, column data type, and the number of rows which are headers. You are able to change the name of the columns, data type and source column. Select the next button.

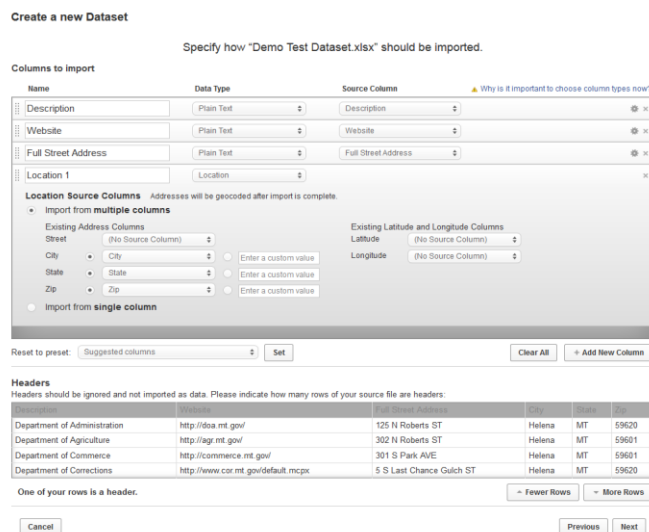

**Name:** The name is text fields which are automatically taken from the first row of the file as the header, which will be the column header in the dataset. These fields can be edited if you want to change the name of the column during this stage. These column headers can be changed when the dataset is imported, as well.

**Data Type:** The system reads the first few rows of each column to make an educated guess on the data type of the column. If the guess is wrong, this can be corrected by selecting the appropriate type from the menu which appears when you click on the data type.

**Source columns:** These are the columns from the underlying dataset whose entries will populate the platform dataset under the 'Name' columns. Additional options include:

- adding a row
- deleting a row
- clearing all rows to start with an empty dataset
- resetting the schema configuration changes to the original

Under **Headers,** the system will by default read the first row as the header. You can use the 'Fewer Rows' and 'More Rows' to set the accurate number of rows which are enabled, if it isn't the first.

## The Metadata is descriptive data about the dataset.

Enclosed below is a description of what to enter into the Metadata form. Please be sure to enter the required information reflected with a red star '**\***'**.**

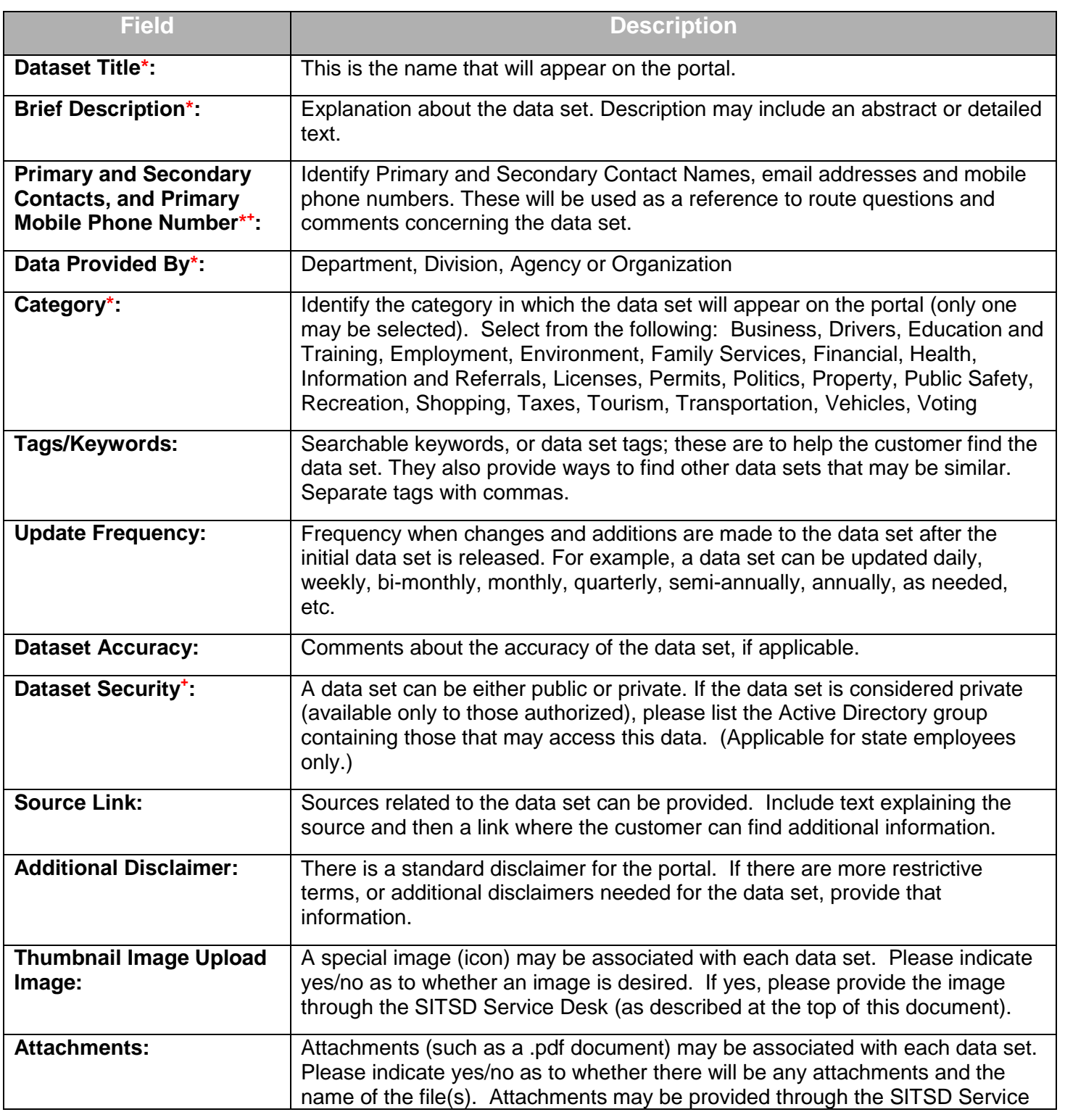

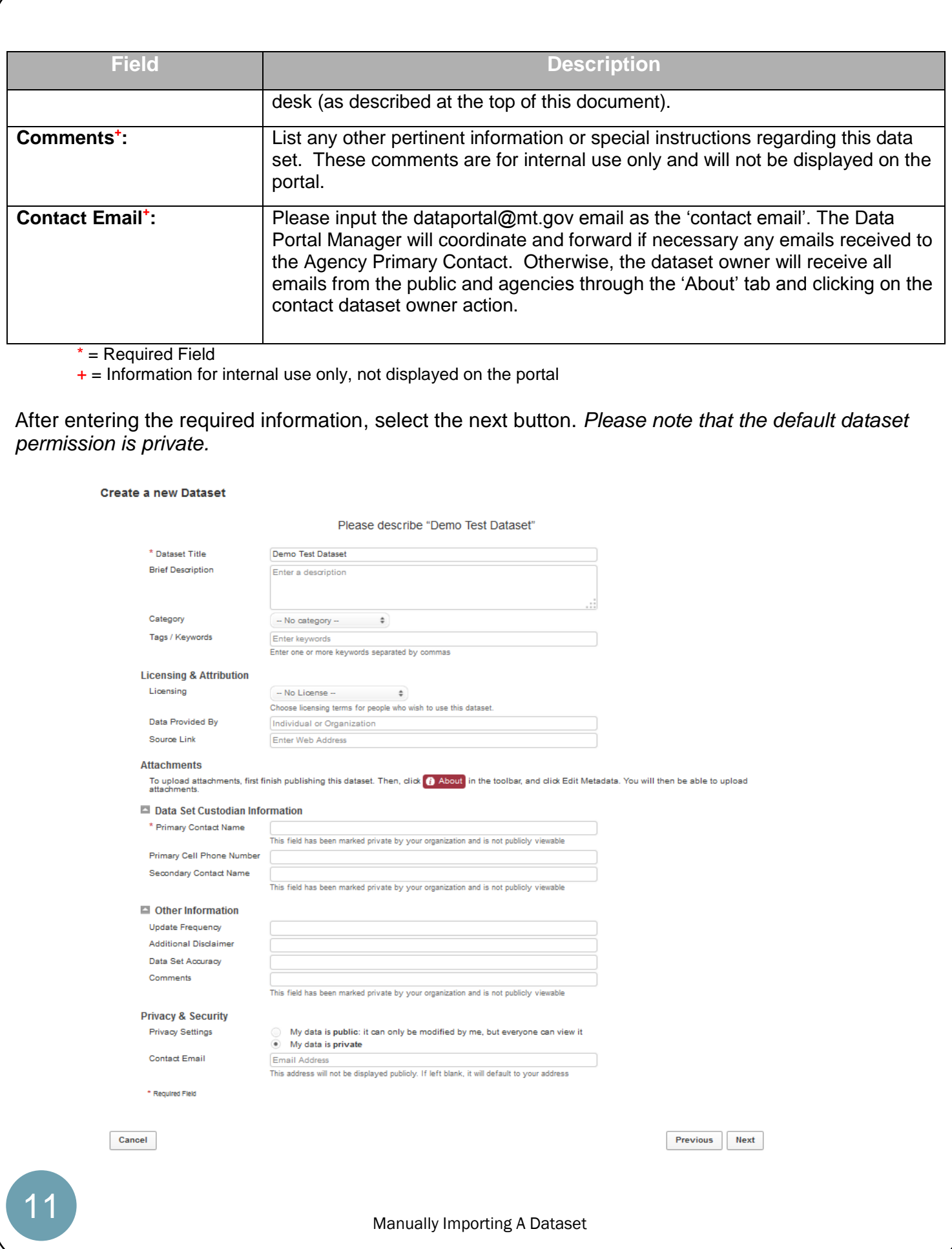

Newly imported datasets are initially 'Working Copies', which means that the data columns can be edited, sorted, and filtered, if needed. Select Ok. If no columns need updating, proceed to 'the menu options' header on the next page. Otherwise, scroll down to the 'Editing Columns' section for details.

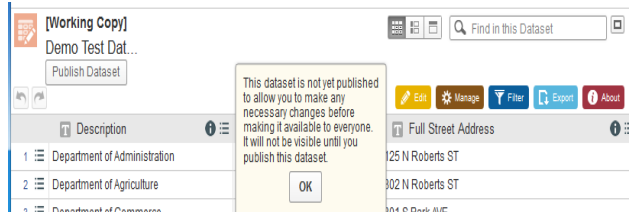

# Editing Columns:

To edit a column, select the menu button.  $\equiv$ , and Edit Column Properties.

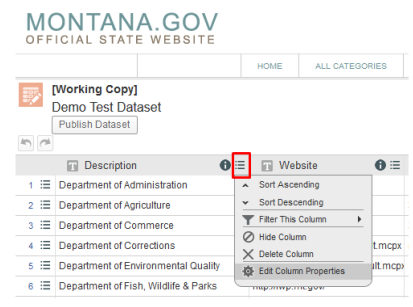

An option list appears on the right side of the dataset. The available options are to change the name of the column, include a description of the data in the column, change a dataset, data alignment, total a column, and defining the API Identifier (This field needs to be unique). Select update for changes and cancel for no changes. Select the Update button when completed.

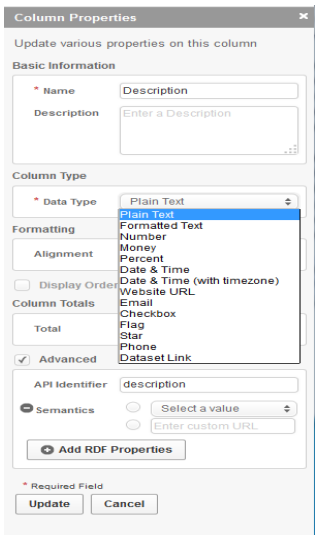

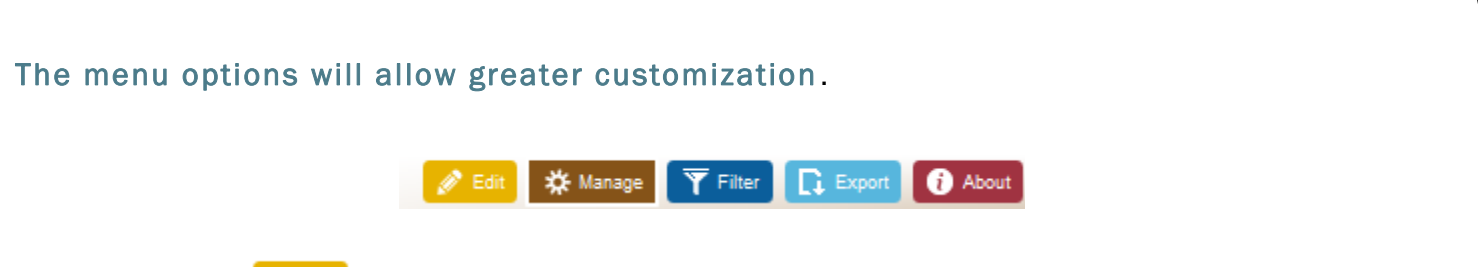

The edit button

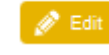

Under the edit button, there are options for Manual Append & Replace Wizard, and adding an additional Column to your dataset. Please see the 'Manually Appending and Replacing datasets' document for details on how to utilize this function. Select Create if you are adding a column.

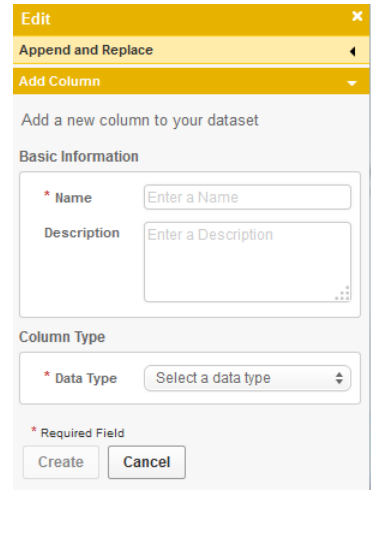

The manage button \*\* Manage

Under the Manage Ownership, you are able to assign ownership to someone else by entering their email address and clicking Apply.

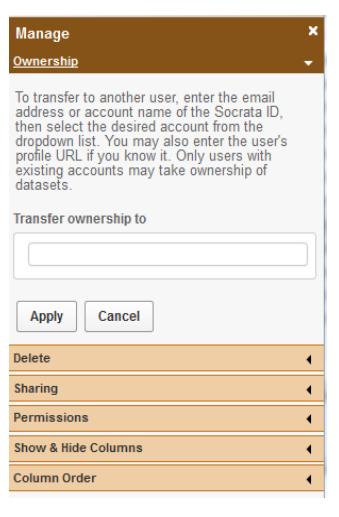

Under Delete you can delete a working copy.

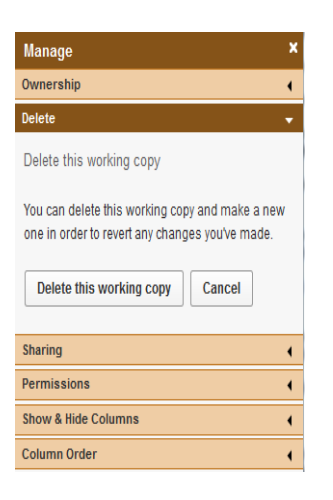

Under Sharing you can select additional users able to access the dataset by entering their email address. You can select viewer, contributor, or owner access. Select Email when completed.

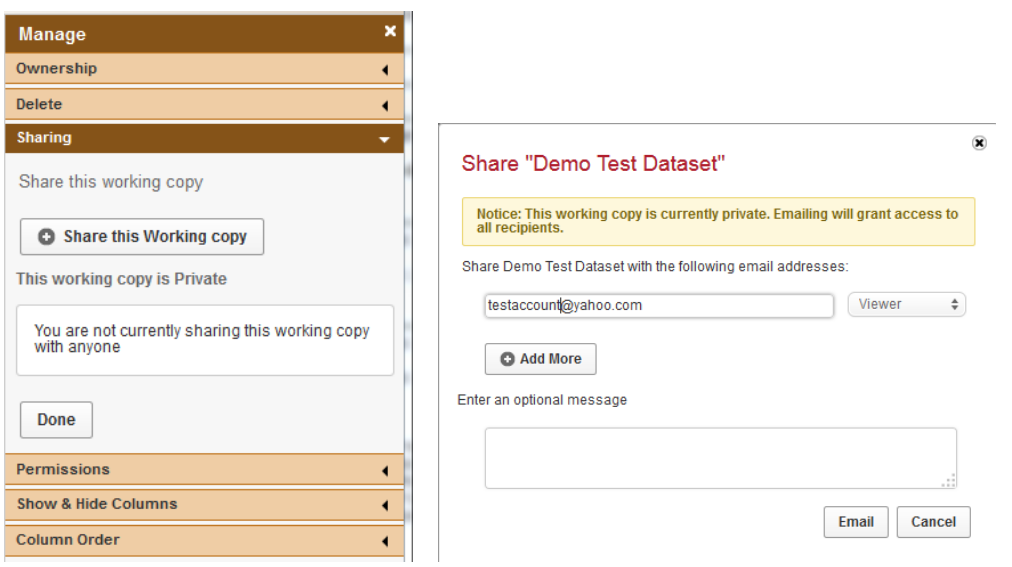

When the user that the dataset was shared to logs in and select the 'Shared To Me' header, they will see the dataset.

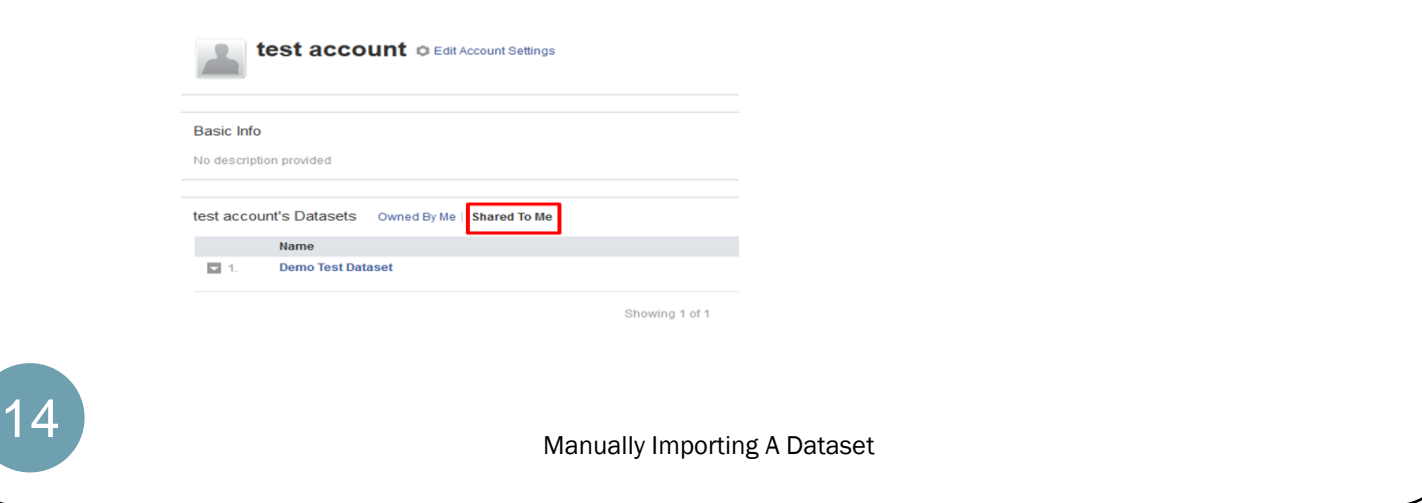

Under API's you can select to create documentation for an API by selecting 'Create an API'.

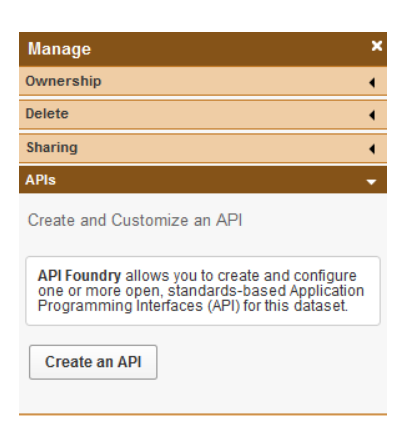

Under Permissions, you can select to change a dataset from private to public and enable or disable commenting on your dataset.

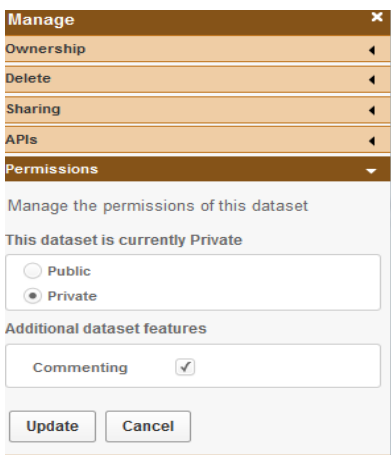

Under Show & Hide Columns and Column Order, there are options to select which columns users see in your dataset and the order of the columns.

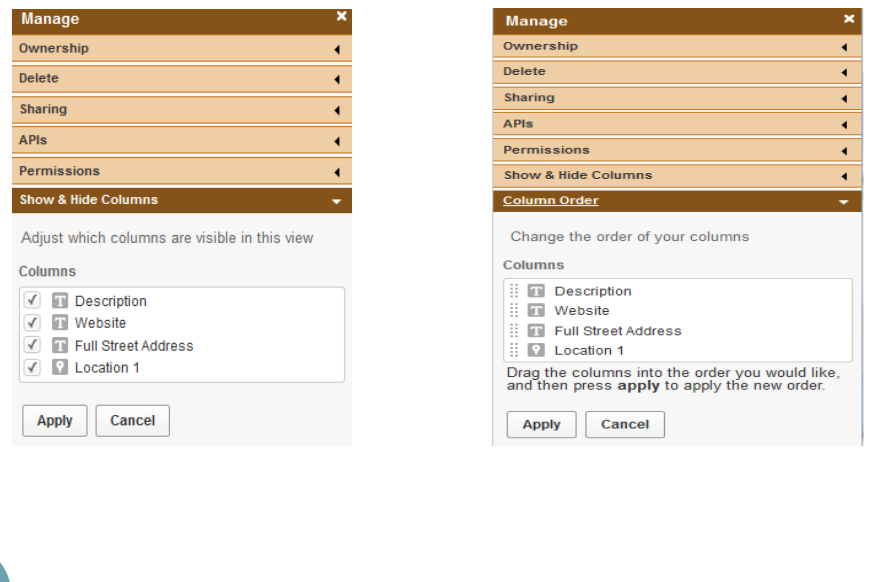

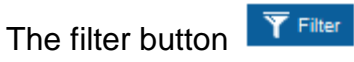

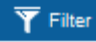

Under the Sort & Roll-up section, options for sorting by a specific column or columns are available. Select the sort button, select the column from the list, select the sort type, add column for additional columns, and select apply.

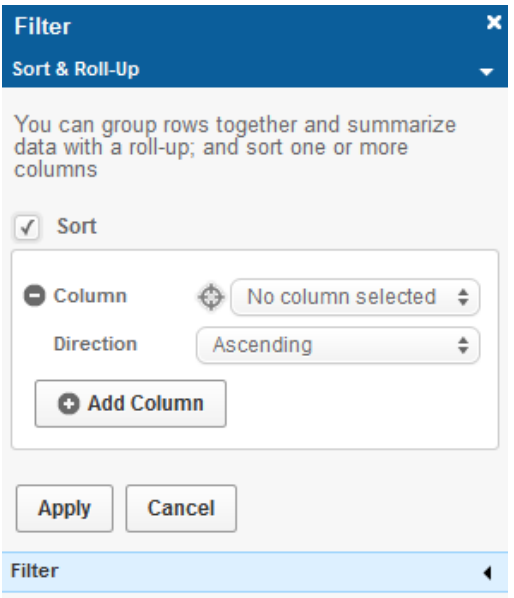

Under the Filter section, there are options for the dataset to be filtered based on criteria. Select add a new Filter Condition, select the field (in the example below Description is selected, select the operator for the filter (recommendation is to use contains). To designate the filter value enter it in the field (in the example below Administration) Unchecking the box returns all values in the dataset.

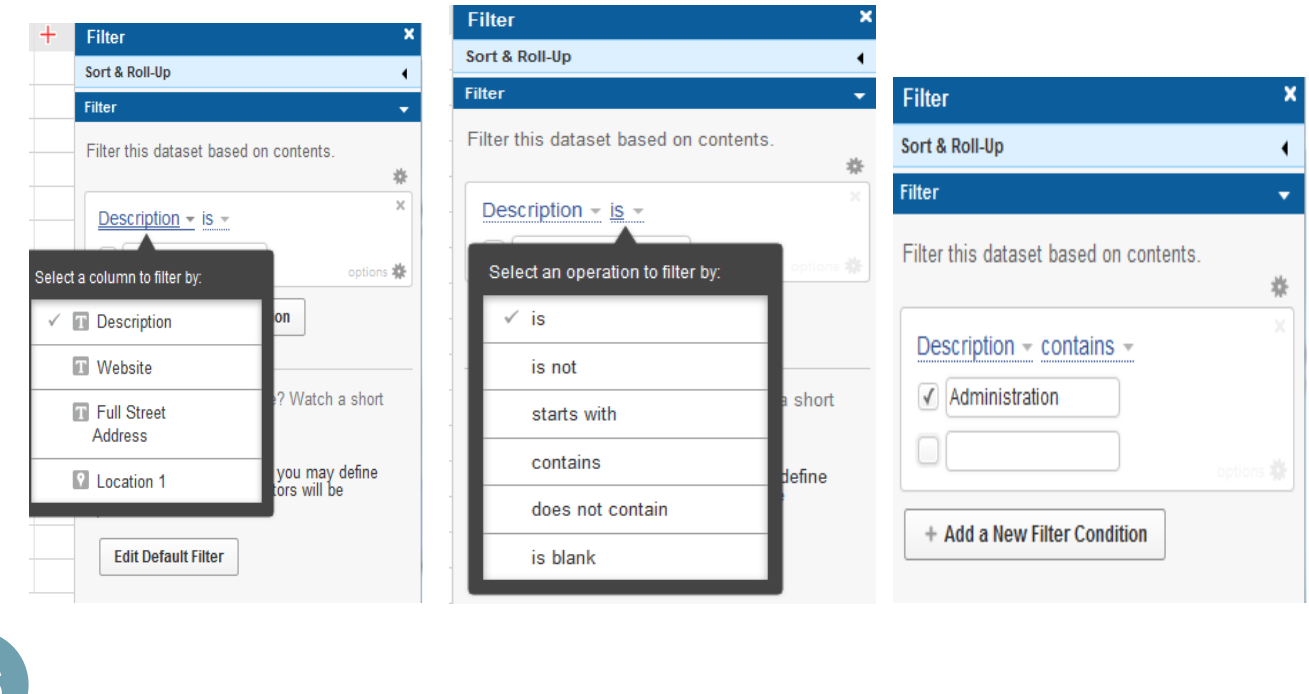

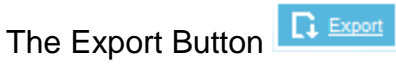

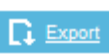

Under SODA API, developers can obtain the API Endpoint which allows them to query the dataset, create new mash-ups of data, and/or create applications. Under OData, users can link to the dataset through Excel Spreadsheets. Under the Print option, users can customize the dataset print options. Under Download, users can export data in one of the listed formats.

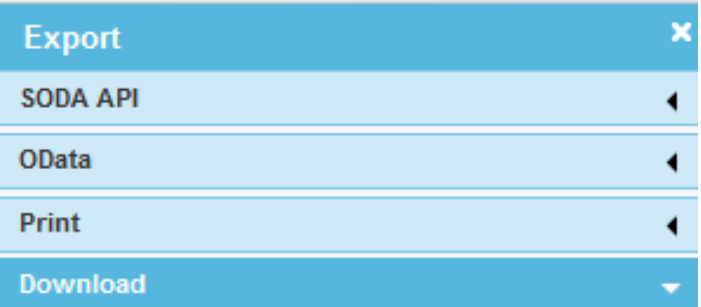

Download a copy of this dataset in a static format

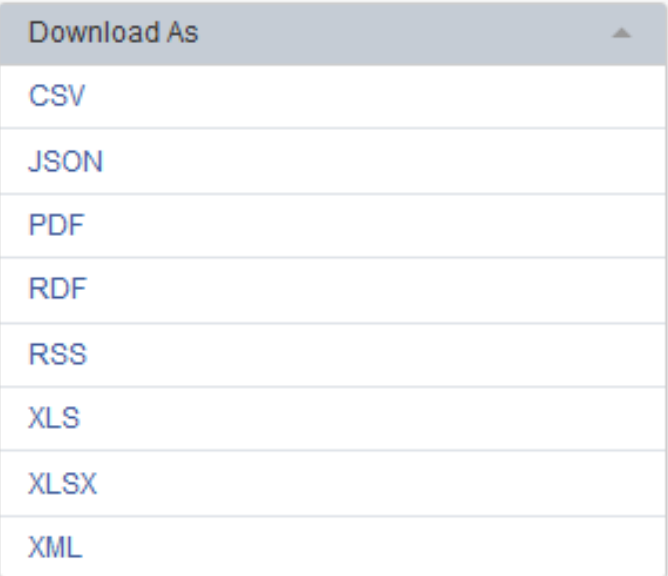

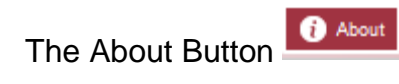

**About This Dataset** 

Nicole 1<br>
created Jun 24, 2014<br>
undated Jun 24, 2014

Under About, users can access details on the dataset through the metadata. If enabled, users are about to email the dataset owner directly with any questions.

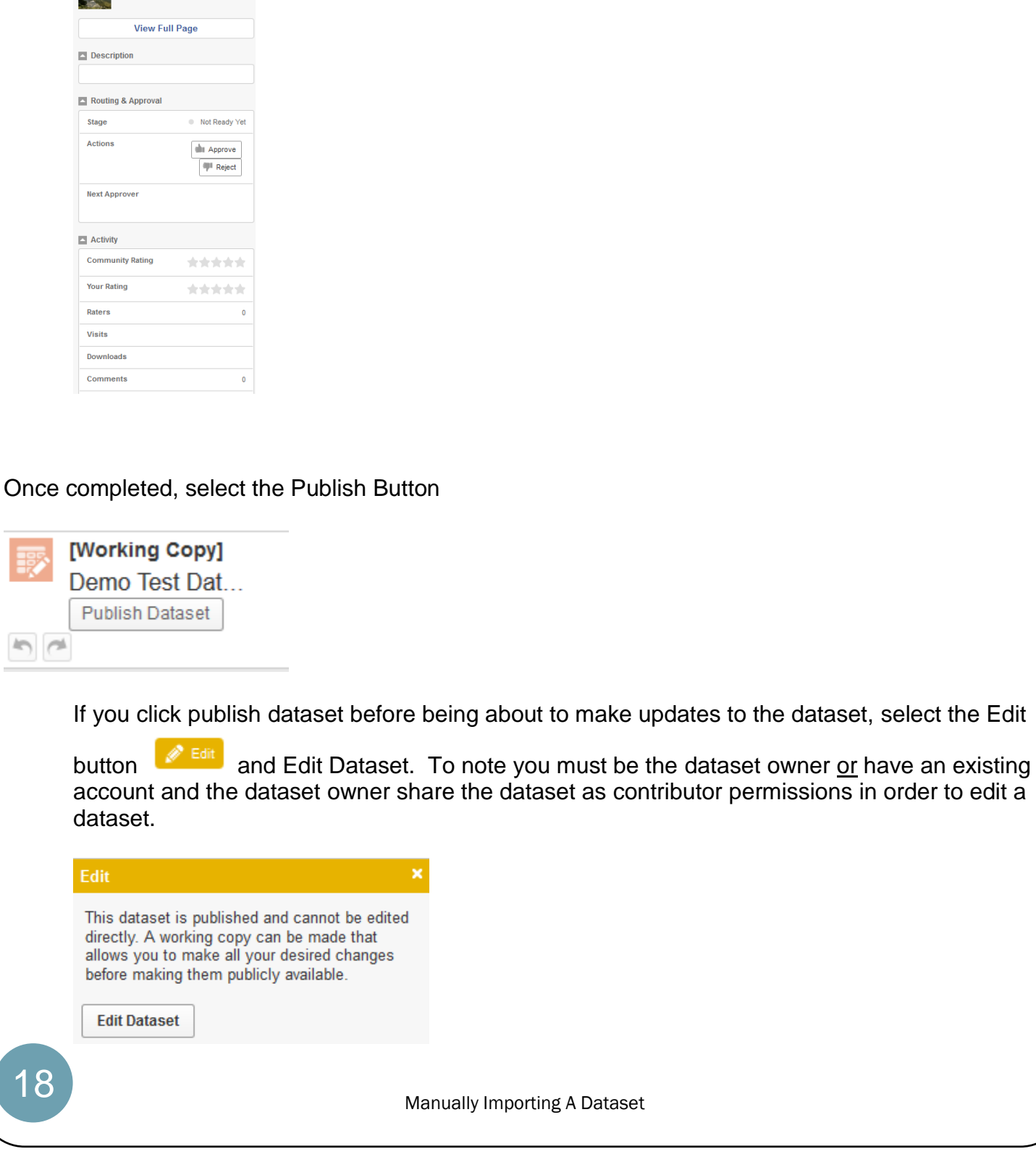